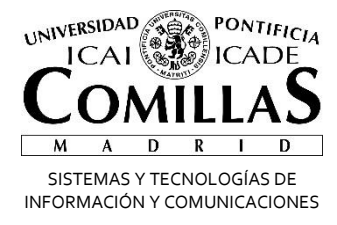

## Correo Electrónico **Q** Office 365

## Configurar Dispositivos IOS

Alberto Aguilera, 23 28015 Madrid Tel +34 91 542 28 00 Fax +34 91 559 65 69

**www.upcomillas.es**

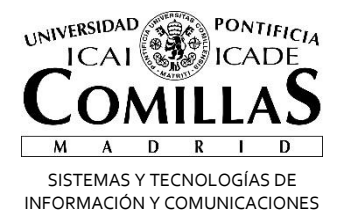

## **Configurar Office 365 en Tablet y Teléfonos**

Independientemente de si teníamos o no Exchange es necesario eliminar la cuenta de correo del teléfono y añadir una nueva, en principio el proceso es igual para cualquier dispositivo, tiene que auto configurarse, vamos a explicar cómo hacerlo en un dispositivo IOS (IPHONE/IPAD). Para otros sistemas la configuración es la misma solo cambiara el sitio donde se tienen que poner los parámetros.

## *IOS (IPHONE/IPAD)*

Es igual para los dos dispositivos, pueden diferir las pantallas dependiendo de la versión que tenga, simplemente busque lo más parecido a lo que aparece:

1. Ajustes->Correo, contactos, calendarios-> Exchange->Añadir Cuenta->Exchange

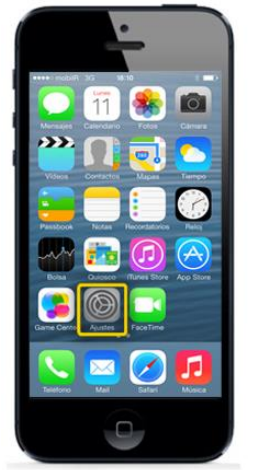

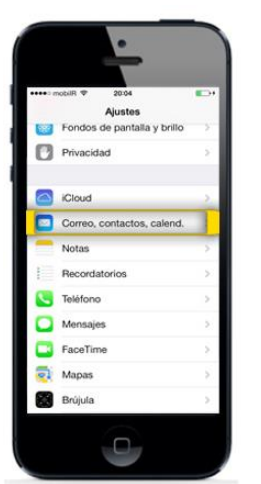

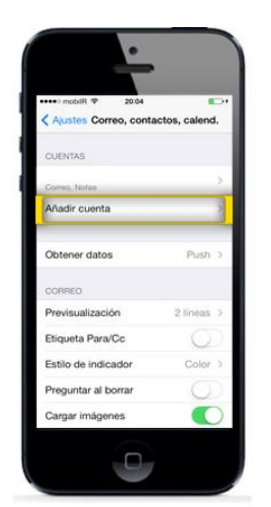

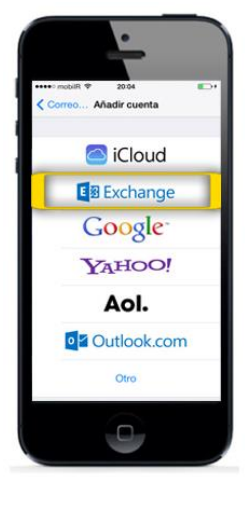

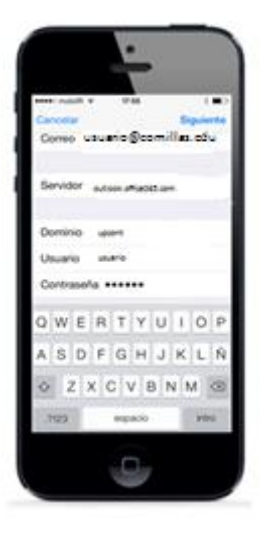

2. Rellenamos UPN, contraseña y descripción- > En caso de pedir más datos rellenamos servidor con Outlook.office365.com, el resto nos tendría que aparecer cubierto y damos siguiente hasta el final y nos quedará configurada la cuenta en el dispositivo

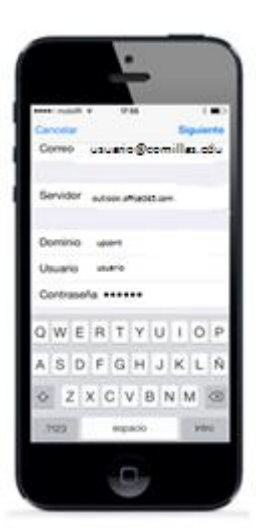

Alberto Aguilera, 23 28015 Madrid Tel +34 91 542 28 00 Fax +34 91 559 65 69